# **CENTRO PAULO SOUZA ETEC DE POÁ Técnico em desenvolvimento de sistemas**

**Felipe dos Santos Barbosa Destefani Gustavo Henrique Freitas da Silva Jean Carlos Cordeiro Barbosa Renan Eugenio Lima**

**EXCHOOLMAGIC: Chemistry Mage.**

**Felipe dos Santos Barbosa Destefani Gustavo Henrique Freitas da Silva Jean Carlos Cordeiro Barbosa Renan Eugenio Lima**

# **EXCHOOLMAGIC: Chemistry Mage.**

Trabalho de conclusão de curso apresentado ao curso: Técnico em desenvolvimento de sistemas da Etec de Poá, orientado pelo Prof.°: Cintia Batista Pinto da Silva, como requisito parcial para obtenção do<br>título de Técnico em título de Técnico em Desenvolvimento de Sistema.

**Poá - SP 2023**

# **Dedicatória**

Dedicamos este projeto aos nossos familiares e amigos, que sempre nos apoiaram em todas as etapas da nossa jornada acadêmica. Agradecemos pelo amor, incentivo e suporte incondicionais, que foram essenciais para que nós pudéssemos concluir mais esta etapa da nossa formação. Que este trabalho possa contribuir para a melhoria da educação e do entretenimento, e inspire outras pessoas a seguirem seus sonhos e objetivos.

# **Agradecimentos**

Agradecemos primeiramente a Deus e aos nossos professores, em especial a professora Cintia Batista Pinto da Silva pela oportunidade de desenvolver este trabalho, pelo suporte e orientação ao longo do processo de pesquisa e desenvolvimento.

Aos nossos amigos e familiares, agradecemos pelo apoio, incentivo e compreensão em todos os momentos, especialmente durante as fases mais intensas do projeto. Aos nossos colegas de curso, agradecemos pelas discussões, trocas de ideias e colaborações, que foram fundamentais para o enriquecimento deste trabalho. Por fim, agradecemos aos usuários e jogadores, que se dispuseram a testar e avaliar o jogo, proporcionando feedbacks valiosos para o aprimoramento do produto final. Este trabalho não teria sido possível sem a colaboração de cada um de vocês. Nossos muito obrigado!

# **Epígrafe**

"Os jogos são a mais elevada forma de investigação." - Autor desconhecido.

Essa citação destaca a importância dos jogos como uma ferramenta de aprendizado e exploração. No contexto do nosso trabalho, ela enfatiza como os jogos podem fornecer aos jogadores uma perspectiva única para explorar e capitar de modo diferentes sobre assuntos de uma maneira mais envolvente e interativa.

## **RESUMO EM LÍNGUA NACIONAL**

A proposta da monografia retrata a apresentação da empresa sobre um jogo educativo em estilo RPG com uma solução inovadora e desafiadora para o despertar interesse e de conceitos científicos, especialmente química. Com este trabalho temos o objetivo de mostrar a apresentação do desenvolvimento do jogo em si com clima de educação e de quebra cabeças, que o mesmo será responsabilidade da empresa a criação e distribuição. O jogo terá como público-alvo estudantes do ensino fundamental e médio, com faixa etária entre 10 e 18 anos, interessados em disciplinas científicas, especialmente química e física. Serão apresentados os objetivos do jogo educativo, e a mecânica do jogo, as tecnologias utilizadas e os resultados esperados. Espera-se que o projeto contribua para a promoção do despertar para com disciplinas científicas de forma mais atraente e efetiva para os alunos, por meio de uma plataforma virtual interativa e desafiadora. Reforçando os parâmetros e conceito relatado temos o site onde no cadastro do usuário podemos verificar dados do jogo no site, e outras funcionalidades que serão apresentados nos desfechos seguinte.

Palavras-chave: jogo educativo. RPG. química. ensino de ciências.

## **RESUMO EM LÍNGUA ESTRANGEIRA.**

The proposal of the monograph portrays the company's presentation about an educational game in RPG style with an innovative and challenging solution to awaken interest and scientific concepts, especially chemistry. With this work we aim to show the presentation of the development of the game itself with an atmosphere of education and puzzles, which the company will be responsible for creating and distributing. The game's target audience will be primary and secondary school students, aged between 10 and 18, interested in scientific disciplines, especially chemistry and physics. The objectives of the educational game will be presented, as well as the mechanics of the game, the technologies used and the expected results. It is hoped that the project will contribute to promoting awareness of scientific disciplines in a more attractive and effective way for students, through an interactive and challenging virtual platform. Reinforcing the parameters and reported concept we have the website where in the user's registration we can verify game data on the website, and other functionalities that will be presented in the following outcomes.

Keywords: educational game. RPG. chemistry. science teaching.

# Lista de Ilustrações

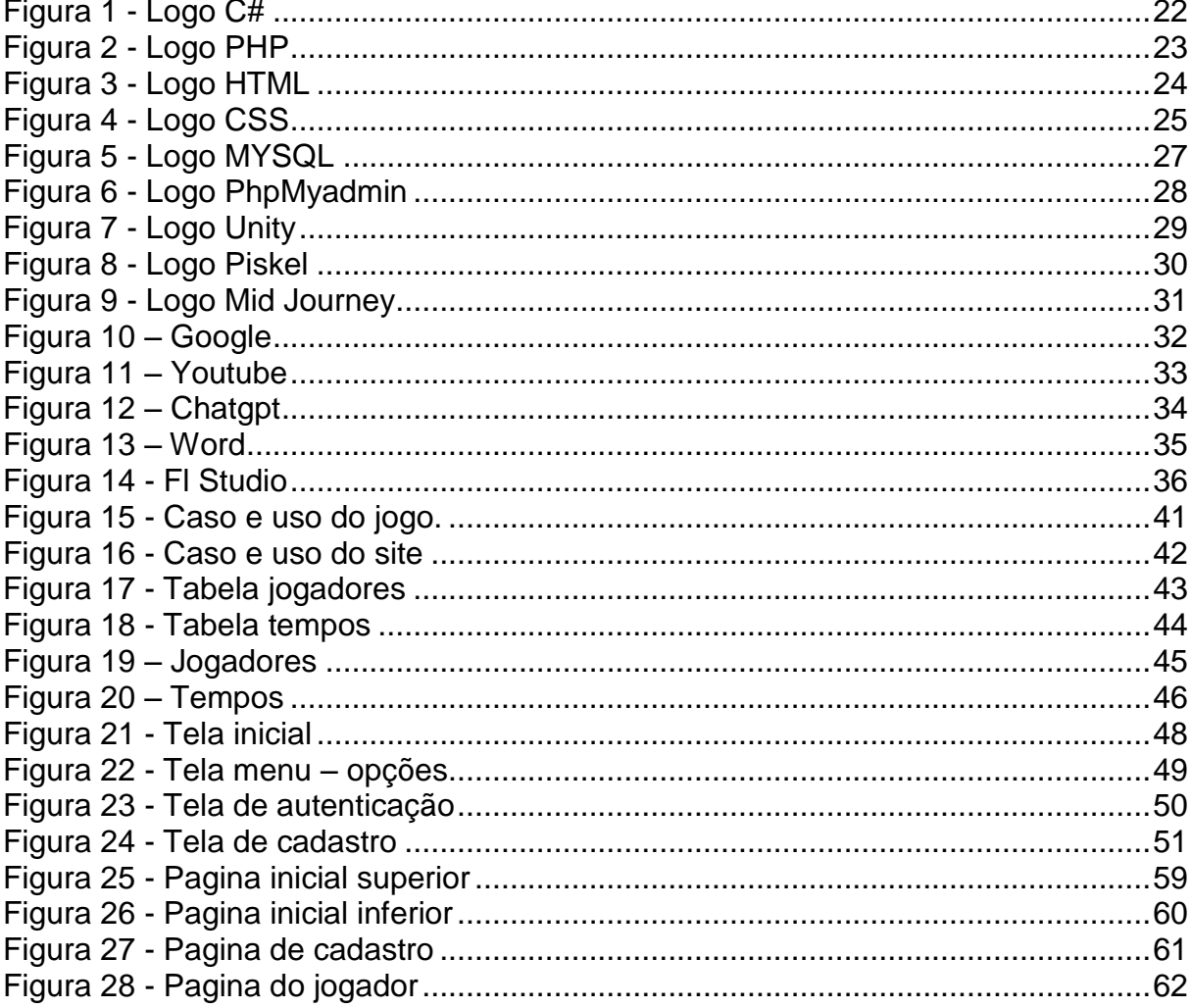

# **SUMÁRIO**

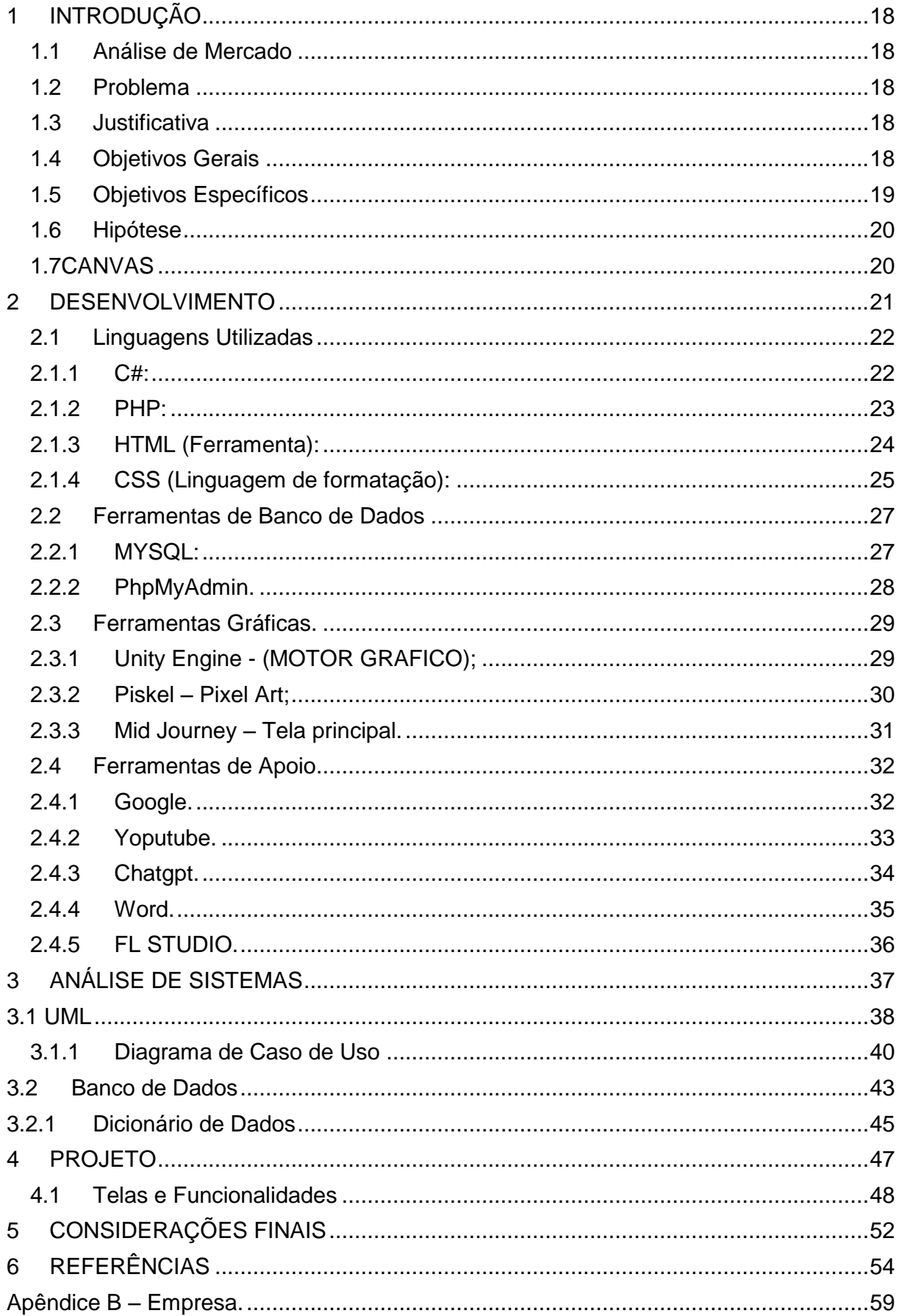

# <span id="page-9-0"></span>**1 INTRODUÇÃO**

## <span id="page-9-1"></span>1.1 Análise de Mercado

A análise de mercado para jogos estilo top down em 2D mostra que há uma forte demanda por jogos desse tipo, especialmente entre jogadores casuais e entusiastas de jogos. Isso se deve em parte à popularidade dos jogos retro, que usam gráficos em 2D para evocar nostalgia e uma sensação de simplicidade e diversão. Além disso, os jogos estilo top down em 2D são frequentemente mais acessíveis do que jogos em 3D, uma vez que geralmente requerem menos recursos de hardware para serem executados, tornando-os atraentes para um público mais amplo.

## <span id="page-9-2"></span>**1.2 Problema**

Como desenvolver o interesse dos jovens para a busca de conhecimento, e dificuldade em encontrar materiais didáticos que incentivem a participação ativa do estudante no processo de aprendizagem;

## <span id="page-9-3"></span>**1.3 Justificativa**

A justificativa é baseada na necessidade de inovação no ensino de química, utilizando metodologias que despertem o interesse do aluno e incentivem a participação ativa no processo de aprendizagem.

## <span id="page-9-4"></span>**1.4 Objetivos Gerais**

- Desenvolver um jogo no estilo top down em 2D com o tema de química e enigmas, que apresente desafios e aprendizados para os jogadores.
- Utilizar as ferramentas de programação e desenvolvimento de jogos aprendidas durante o curso técnico em desenvolvimento de sistemas.
- Proporcionar aos jogadores uma experiência de entretenimento e aprendizado

ao mesmo tempo.

● Demonstrar a viabilidade e importância do uso de jogos educativos como ferramenta de ensino e aprendizagem.

## <span id="page-10-0"></span>**1.5 Objetivos Específicos**

- Realizar uma pesquisa sobre os conceitos fundamentais de química que podem ser abordados no jogo.
- Definir os desafios e enigmas que serão apresentados no jogo, de forma a promover o aprendizado dos jogadores.
- Escolher e utilizar as ferramentas de programação mais adequadas para o desenvolvimento do jogo.
- Criar um design visual atraente e coerente com o tema do jogo, utilizando as técnicas aprendidas durante o curso.
- Testar o jogo e realizar ajustes necessários para melhorar a experiência do jogador.
- Avaliar o jogo como uma ferramenta de aprendizado, por meio de uma pesquisa com os jogadores e a análise dos resultados.
- Demonstrar a importância e eficácia do uso de jogos educativos como uma ferramenta complementar ao ensino de química.

## <span id="page-11-0"></span>**1.6 Hipótese**

Permitir que os estudantes aprendam de forma mais lúdica e interativa, aumentando a motivação e o engajamento com o conteúdo, e proporcionando uma experiência mais dinâmica e atraente para o processo de aprendizagem.

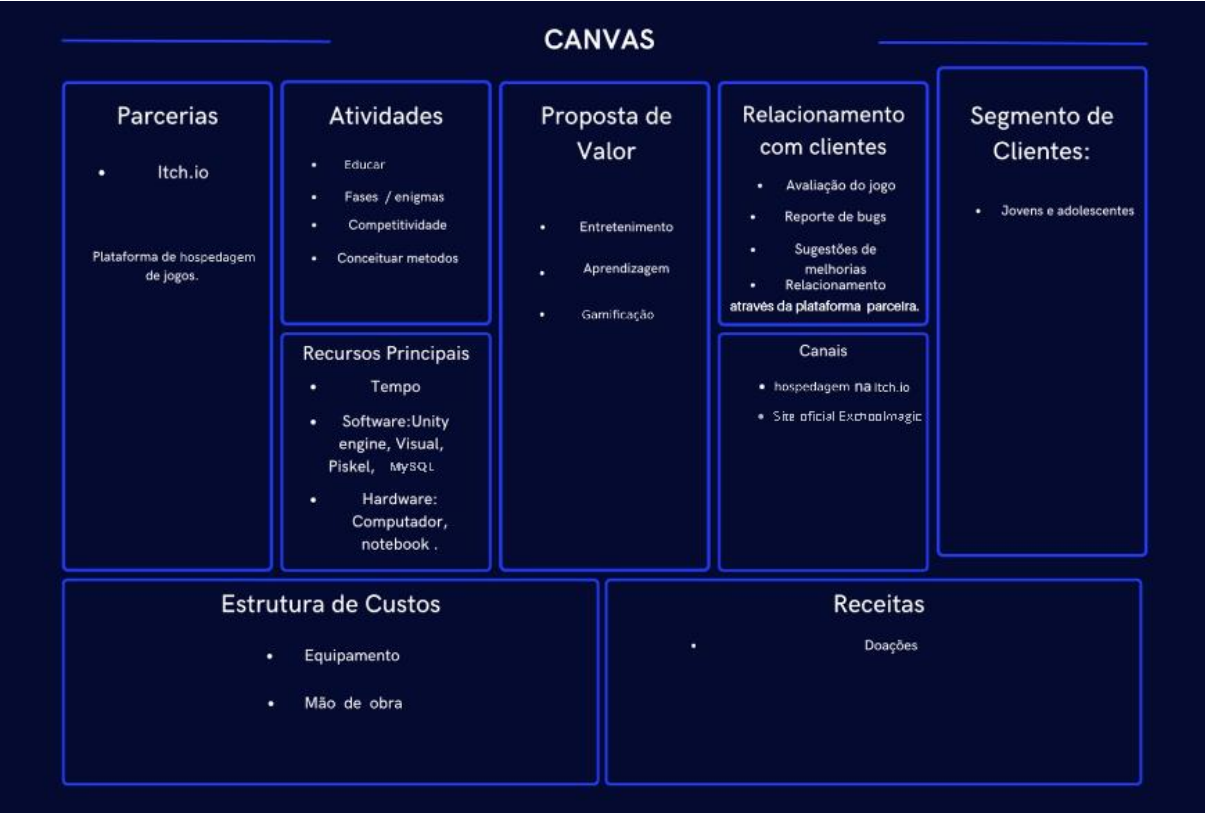

#### <span id="page-11-1"></span>**1.7CANVAS**

## <span id="page-12-0"></span>**2 DESENVOLVIMENTO**

O desenvolvimento do projeto segue como efetivo a mostrar maneiras diferentes de entreter jovens e adolescentes, captando sim o olhar para o despertar. Sendo o intuito como empresa crescer como mesmo, através de propor relativos pontos para a sociedade, agregando valores e valor ao maior bem do país, sendo "os jovens" a ponta da flecha.

A diversidade entre jovens, mostra a necessidade de abranger oportunidades de entretenimentos e reter valores honrosos, ao mesmo tempo ajudar ambos a replicar a busca de oportunidade, de captar olhares para o jogo.

A objetividade mostra a necessidade de apresentar um projeto de conceito, valor e prática, sendo assim a plataforma necessária por si só.

Tirando os pontos denotados vamos dá início a mostrar nossa estrutura de jogo e nosso website disponíveis no momento.

Segue:

## <span id="page-13-1"></span>**2.1 Linguagens Utilizadas**

Para o desenvolvimento do projeto foram utilizadas as linguagem e ferramentas citadas abaixo:

<span id="page-13-2"></span>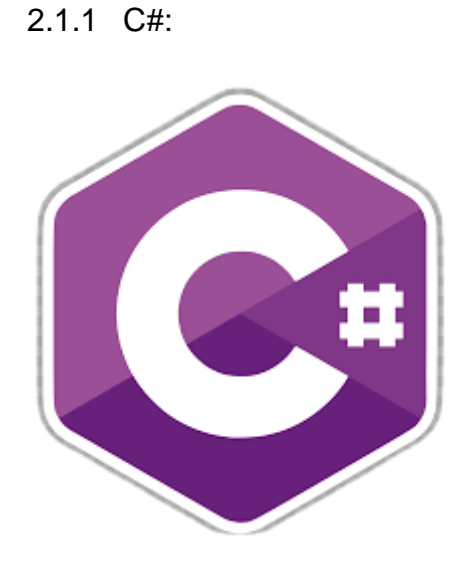

#### <span id="page-13-0"></span>**Figura 1 - Logo C#**

Fonte: [https://www.gratispng.com/png-sygpab/.](https://www.gratispng.com/png-sygpab/)

C# é uma linguagem de programação interpretada, multiparadigma, fortemente 'tipada', e, possuindo paradigmas de programação imperativa, funcional, declarativa, orientada a objetos e genérica, O C# foi desenvolvido pela Microsoft como parte da plataforma .NET. O C# foi utilizado para o desenvolvimento do sistema no ambiente de desenvolvimento Visual Studio.

<span id="page-14-1"></span>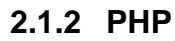

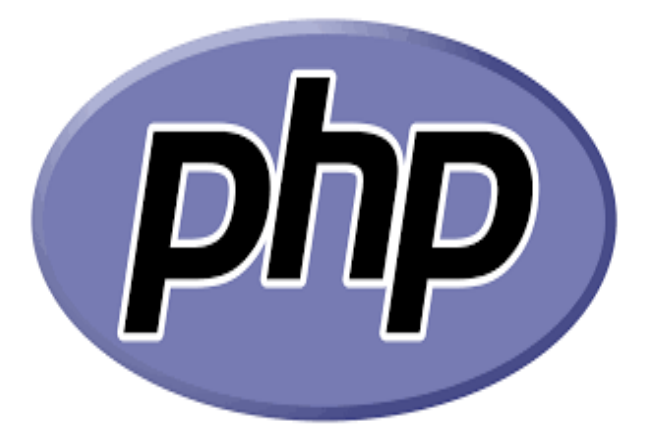

<span id="page-14-0"></span>**Figura 2 - Logo PHP**

Fonte: [https://commons.wikimedia.org/wiki/File:PHP-logo.svg.](https://commons.wikimedia.org/wiki/File:PHP-logo.svg)

O PHP foi criado em 1995 pelo programador canadense Rasmus Lerdorf. A sigla é um acrônimo para PHP: Hypertext Preprocessor. A linguagem tornou-se popular por ter uma sintaxe mais simples, e por mesclar o código executado no lado do servidor com HTML, facilitando a criação de páginas com conteúdo dinâmico.

Assim como o Python e o JavaScript, ele também é classificado como uma linguagem de scripts, ou seja, um conjunto de instruções via código que servem, principalmente, para automatizar tarefas.

Com o PHP, você pode "instruir" uma página estática (criada com HTML e CSS) a executar ações específicas e mais complexas, como validar as informações de um formulário antes dos dados serem enviados de volta ao browser.

## <span id="page-15-1"></span>**2.1.3 HTML (Ferramenta)**

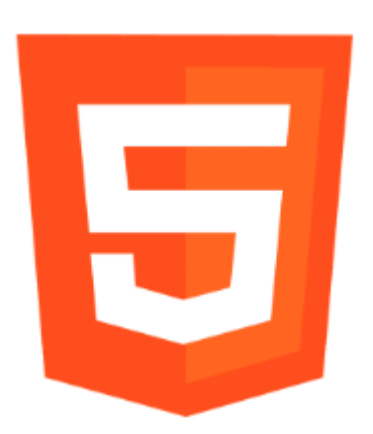

<span id="page-15-0"></span>**Figura 3 - Logo HTML**

Fonte: [https://www.gratispng.com/png-38ze7v/.](https://www.gratispng.com/png-38ze7v/)

HTML é a sigla para HyperText Markup Language (Linguagem de Marcação de Hipertexto, em inglês). Foi criado na década de 1990 pelo físico britânico Tim Berners-Lee, considerado o "pai da web", para auxiliar na formatação dos documentos de pesquisas compartilhados entre ele e seus colegas.

Com o desenvolvimento dos navegadores e a popularização da internet, o HTML passou a ser utilizado na criação de sites, tornando-se um dos pilares da "World Wide Web". Atualmente, a tecnologia evoluiu e é utilizada em conjunto com outras ferramentas, como o CSS e o [JavaScript,](https://tecnoblog.net/sobre/javascript/) no desenvolvimento de sites e aplicativos web dinâmicos.

# <span id="page-16-1"></span>**2.1.4 CSS (Linguagem de formatação)**

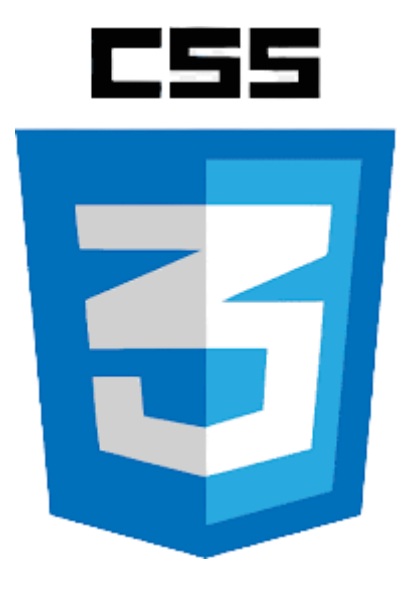

#### <span id="page-16-0"></span>**Figura 4 - Logo CSS**

Fonte:https://pt.m.wikipedia.org/wiki/Ficheiro:CSS3\_and\_HTML5\_logos\_and\_wordmarks.svg

CSS é chamado de linguagem Cascading Style Sheet e é usado para estilizar elementos escritos em uma linguagem de marcação como [HTML.](https://www.hostinger.com.br/tutoriais/o-que-e-html-conceitos-basicos/) O CSS separa o conteúdo da representação visual do site. Pense na decoração da sua página. Utilizando o CSS é possível alterar a cor do texto e do fundo, fonte e espaçamento entre parágrafos. Também pode criar tabelas, usar variações de layouts, ajustar imagens para suas respectivas telas e assim por diante.

CSS foi desenvolvido pelo W3C [\(World Wide Web Consortium\)](https://www.w3.org/) em 1996, por uma razão bem simples. O HTML não foi projetado para ter tags que ajudariam a formatar a página. Você deveria apenas escrever a marcação para o site.

Tags como <font> foram introduzidas na versão 3.2 do HTML e causaram muitos problemas para os desenvolvedores. Como os sites tinham diferentes [fontes,](https://www.hostinger.com.br/tutoriais/melhores-fontes-html) cores e estilos, era um processo longo, doloroso e caro para reescrever o código. Assim, o CSS foi criado pelo W3C para resolver este problema.

A relação entre HTML e CSS é bem forte. Como o HTML é uma linguagem de marcação (o alicerce de um site) e o CSS é focado no estilo (toda a estética de um site), eles andam juntos.

CSS não é tecnicamente uma necessidade, mas provavelmente você não gostaria de olhar para um site que usa apenas HTML, pois isso pareceria completamente abandonado.

#### <span id="page-18-1"></span>**2.2 Ferramentas de Banco de Dados**

<span id="page-18-2"></span>2.2.1 MYSQL:

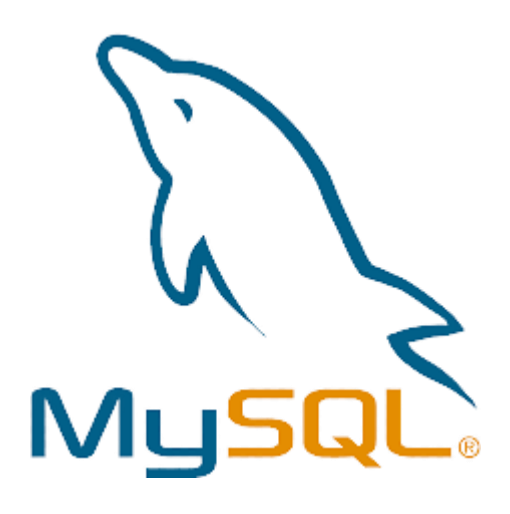

#### <span id="page-18-0"></span>**Figura 5 - Logo MYSQL**

Fonte: [https://www.gratispng.com/png-0wwiht/.](https://www.gratispng.com/png-0wwiht/)

O MySQL é um sistema gerenciador de banco de dados relacional de código aberto usado na maioria das aplicações gratuitas para gerir suas bases de dados. O MySQL utiliza a linguagem SQL (Structure Query Language – Linguagem de Consulta Estruturada), que é a linguagem mais popular para inserir, acessar e gerenciar o conteúdo armazenado num banco de dados.

O sistema foi desenvolvido pela empresa sueca MySQL AB e publicado, originalmente, em maio de 1995. Após, a empresa foi comprada pela Sun Microsystems e, em janeiro de 2010, integrou a transação bilionária da compra da Sun pela Oracle Corporation. Atualmente, a Oracle, embora tenha mantido a versão para a comunidade, tornou seu uso mais restrito e os desenvolvedores criaram, então, o projeto MariaDB para continuar desenvolvendo o código da versão 5.1 do MySQL, de forma totalmente aberta e gratuita. O MariaDB pretende manter compatibilidade com as versões lançadas pela Oracle.

## <span id="page-19-1"></span>2.2.2 PhpMyAdmin.

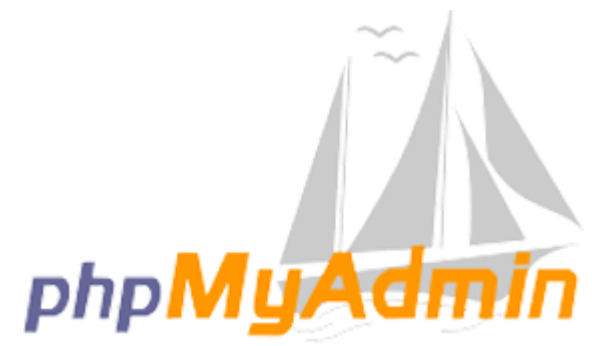

#### <span id="page-19-0"></span> **Figura 6 - Logo PhpMyadmin**

Fonte: [https://www.gratispng.com/png-ge8zw9/.](https://www.gratispng.com/png-ge8zw9/)

O PhpMyAdmin é um administrador de bancos de dados em MySQL, proporcionando um trabalho de gestão e edição muito mais prático com aplicações. A ferramenta, de código aberto e uso livre, é voltada para desenvolvedores que trabalham desenvolvendo sites e ferramentas, e que precisam de uma interface mais simples. Seu principal papel é, justamente, tornar o trabalho mais simples.

Para a criação de qualquer aplicação, o banco de dados é parte essencial do trabalho. É lá que estarão tabelas, informações, registros e arquivos que devem ser carregados. Geralmente, esse banco de dados em MySQL é acessado por meio de linhas de códigos de programação, o que torna a tarefa pouco funcional. O papel do PhpMyAdmin é mudar isso de maneira simples.

- <span id="page-20-2"></span><span id="page-20-1"></span>2.3 Ferramentas Gráficas.
	- 2.3.1 Unity Engine (MOTOR GRAFICO);

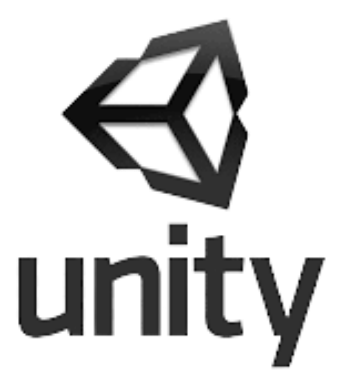

# <span id="page-20-0"></span>**Figura 7 - Logo Unity**

Fonte: [https://www.remove.bg/pt-br/upload.](https://www.remove.bg/pt-br/upload)

Unity é uma plataforma "motor de jogos", com um sistema versátil e de fácil entendimento feita para todos os públicos. Assim, tanto iniciantes quanto profissionais conseguem aproveitar todos os recursos oferecidos para o seu aprendizado. Com ela é possível desenvolver jogos em 2D ou 3D com diversos estilos de gráficos e mecânicas para várias plataformas.

## <span id="page-21-1"></span>2.3.2 Piskel – Pixel Art;

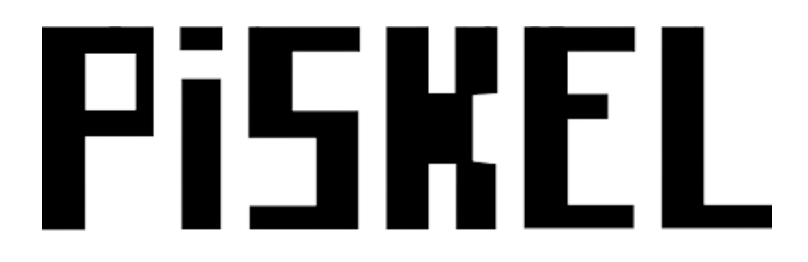

#### <span id="page-21-0"></span>**Figura 8 - Logo Piskel**

Fonte: https: [https://www.piskelapp.com/.](https://www.piskelapp.com/)

Piskel é um site e aplicativo para desktop que permite ao usuário fazer um pixel art. Está disponível online e para download no Windows, Linux e Mac OS X. O uso é prático e ambas plataformas oferecem a mesma interface em inglês, que permite prévisualizar o projeto e exportar para GIF ou PNG. O recurso permite alterar cores, usar ferramentas rápidas, formatos geométricos e ajustar iluminação. O usuário pode montar animações com frames (quadros) de forma personalizada e gratuita.

## <span id="page-22-1"></span>**2.3.3 Mid Journey – Tela principal.**

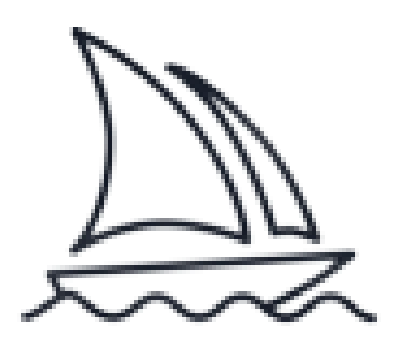

#### <span id="page-22-0"></span>**Figura 9 - Logo Mid Journey**

Fonte: https: https://en.wikipedia.org/wiki/Midjourney.

Midjourney é um laboratório de pesquisa independente que explora novos meios de pensamento e expande os poderes imaginativos da espécie humana. Somos uma pequena equipe autofinanciada focada em design, infraestrutura humana e IA. Temos 11 funcionários em tempo integral e um conjunto incrível de consultores.

- <span id="page-23-2"></span><span id="page-23-1"></span>2.4 Ferramentas de Apoio
	- 2.4.1 Google.

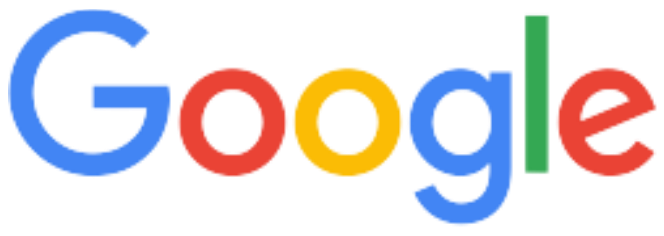

<span id="page-23-0"></span>**Figura 10 – Google**

Fonte: https: [https://en.wikipedia.org/wiki/Google\\_logo.](https://en.wikipedia.org/wiki/Google_logo)

O Google é uma empresa de tecnologia fundada em 1998 por dois estudantes da Universidade de Stanford, Larry Page e Sergey Brin. Seu principal produto é o buscador que funciona como um sistema de pesquisa na internet. A organização também oferece outros serviços online como o Google Tradutor, Chrome, Mapas, Drive e Fotos, além de dispositivos físicos como o Google Home e a linha Pixel.

<span id="page-24-1"></span>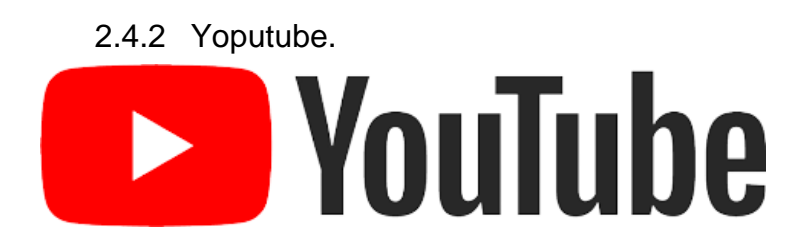

## <span id="page-24-0"></span>**Figura 11 – Youtube**

Fonte: [https://www.youtube.com.](https://www.youtube.com/)

O YouTube é o maior site para assistir vídeos do mundo, fundado por Chad Hurley, Steve Chen e Jawed Karim em fevereiro de 2005, nos Estados Unidos. Comprado pela Google em 2006, o site permite que os usuários compartilhem vídeos e interajam com seus criadores de conteúdo por meio de comentários.

Atualmente, o YouTube conta com mais de 2 bilhão de usuários. Além disso, a plataforma está presente em mais de 100 países e disponível em 80 idiomas diferentes. A cada minuto, 500 horas de conteúdo são enviadas para os servidores da plataforma.

Com o tempo, o Google decidiu ir além dos vídeos e expandir a marca. A empresa lançou o YouTube Music, seu serviço de streaming de áudio, sucessor espiritual do Google Play Música.

#### <span id="page-25-1"></span>2.4.3 Chatgpt.

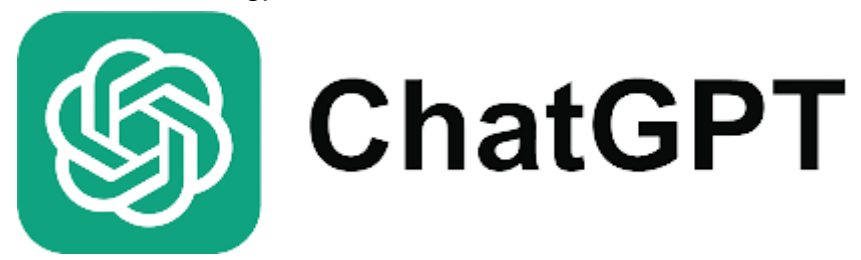

#### <span id="page-25-0"></span>**Figura 12 – Chatgpt**

Fonte: [https://www.techtudo.com.br/guia/2023/03/chatgpt-o-que-e-e-como-usar-veja-o-guia](https://www.techtudo.com.br/guia/2023/03/chatgpt-o-que-e-e-como-usar-veja-o-guia-completo-do-chatbot-da-openai-edsoftwares.ghtml)[completo-do-chatbot-da-openai-edsoftwares.ghtml.](https://www.techtudo.com.br/guia/2023/03/chatgpt-o-que-e-e-como-usar-veja-o-guia-completo-do-chatbot-da-openai-edsoftwares.ghtml)

Lançado no final de 2022 pela empresa OpenAI (e ainda em fase de testes), o Chat GPT é uma ferramenta de inteligência artificial (IA) que responde às perguntas dos usuários de forma automatizada, com base em material disponível na internet. O significado da sigla GPT é justamente: Transformador Generativo Pré-treinado.

Em outras palavras, a inteligência artificial generativa é uma evolução do aprendizado de máquina, possível graças ao treinamento com grandes quantidades de dados. Isso quer dizer que a busca por informação foi simplificada.

Em vez de receber uma lista de links como estamos acostumados, o Chat GPT consegue compreender e responder aos questionamentos humanos com linguagem textual natural, como em um bate-papo. E quando não fica satisfeito, o usuário ainda pode solicitar uma segunda, terceira resposta.

De acordo com o que é solicitado, o Chat GPT também desenvolve tarefas, como produzir e traduzir textos, analisar dados e elaborar resumos, por exemplo, além de criar códigos, escrever poemas e músicas, entre outras coisas.

Para muitos, o segredo de uma experiência bem-sucedida com a IA está justamente em saber fazer a pergunta certa.

<span id="page-26-1"></span>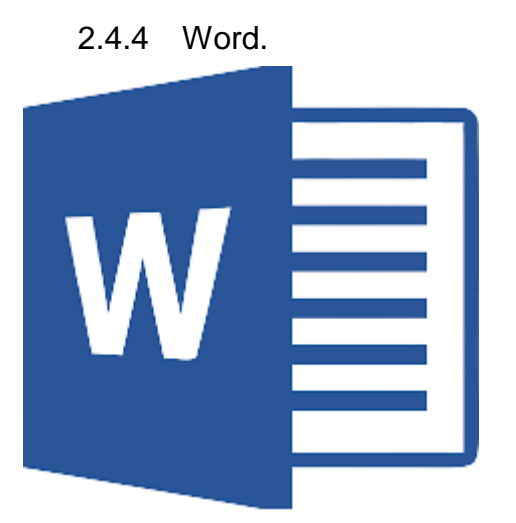

# <span id="page-26-0"></span>**Figura 13 – Word**

Fonte: [https://www.voitto.com.br/blog/artigo/microsoft-word.](https://www.voitto.com.br/blog/artigo/microsoft-word)

O Microsoft Word é uma das maiores plataformas para desenvolver arquivos e foi pensado para criar documentos profissionais e de qualidade, para que os seus projetos sejam otimizados e organizados de maneira eficaz.

A edição de texto é algo que faz parte do cotidiano da maioria das pessoas, seja para redigir um trabalho ou relatório, fazer anotações ou mesmo para elaborar um business plan para a sua empresa. Por isso, a Microsoft criou uma ferramenta para explorar todas possibilidades de processamento de texto: o Word.

Vale ressaltar que processar um texto vai muito além de apenas editar os documentos. Fatores como design, elementos gráficos e formatação também são considerados nesse processo.

<span id="page-27-1"></span>2.4.5 FL STUDIO.

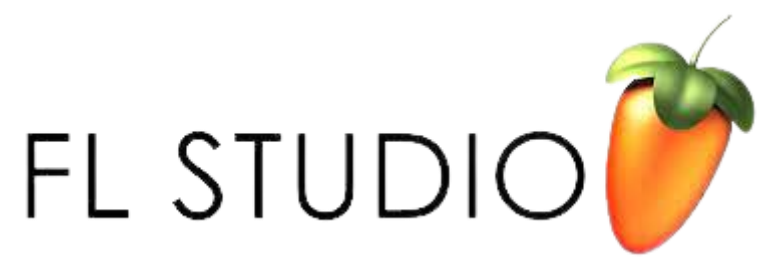

#### <span id="page-27-0"></span>**Figura 14 - Fl Studio**

Fonte: [https://bassgorilla.com/fl-studio-logo-vector.](https://bassgorilla.com/fl-studio-logo-vector)

O FL Studio é uma ferramenta que permite criar e editar músicas disponível para download no PC (Windows ou macOS), além de ser possível baixar a versão mobile para celulares Android ou iPhone (iOS).

Como montar um home studio; veja lista de equipamentos e softwares:

O programa é indicado para iniciantes ou para quem já tem experiência no ramo. Ele possibilita a criação de músicas dos mais variados estilos.

O software vem acompanhado de uma biblioteca de samples (sons) de baterias, instrumentos virtuais e até mesmo loops prontos. Tudo para tornar mais fácil a produção de suas faixas.

# <span id="page-28-0"></span>**3 ANÁLISE DE SISTEMAS**

# **Requisitos Funcionais:**

"Funcionalidades específicas do jogo: "

Como movimentação do personagem: W, A, S, D – (setas), movimentação 360° Interações com o ambiente: Jogo em si a interação seria andar nas salas, objetos.

# **Requisitos não funcionais:**

Considerar aspectos como desempenho: Periféricos físicos como: computador. Usabilidade:

Compatibilidade com diferentes plataformas e acessibilidade:

#### <span id="page-29-0"></span>**3.1 UML**

A UML (Unified Modeling Language), que em português significa Linguagem de Modelagem Unificada, é uma linguagem gráfica utilizada para modelar, visualizar, especificar e documentar sistemas de software. Ela fornece um conjunto de diagramas e notações padronizadas que permitem aos desenvolvedores e analistas de sistemas representar e comunicar diferentes aspectos de um sistema de forma clara e precisa.

A UML foi desenvolvida na década de 1990 por um consórcio composto por diversos profissionais e empresas de software, com o objetivo de unificar diferentes abordagens e técnicas de modelagem existentes na época. Com isso, a UML se tornou um padrão amplamente adotado na indústria de desenvolvimento de software.

A principal finalidade da UML é auxiliar na compreensão e comunicação entre os stakeholders envolvidos no desenvolvimento de um sistema, tais como analistas, projetistas, desenvolvedores e usuários finais. Através dos diagramas da UML, é possível representar diferentes perspectivas de um sistema, capturando tanto os requisitos funcionais e não funcionais quanto a estrutura, comportamento, interações e relacionamentos entre os elementos do sistema.

A UML possui uma variedade de diagramas que podem ser utilizados para diferentes propósitos. Alguns dos principais diagramas da UML incluem:

Diagrama de Casos de Uso: Representa as interações entre os atores (usuários ou sistemas externos) e o sistema, identificando os diferentes cenários de uso do sistema.

Diagrama de Classes: Modela a estrutura estática do sistema, mostrando as classes, seus atributos, métodos e relacionamentos entre elas.

Diagrama de Sequência: Descreve a interação entre os objetos do sistema ao longo do tempo, mostrando a ordem das mensagens trocadas entre eles.

Diagrama de Atividades: Modela o fluxo de atividades e a lógica de negócio do

sistema, mostrando as etapas e decisões envolvidas em um processo.

Diagrama de Componentes: Representa os componentes do sistema e suas dependências, facilitando a visualização e organização do sistema em módulos.

Diagrama de Implantação: Descreve a infraestrutura física e lógica do sistema, mostrando como os componentes são implantados em diferentes nós de processamento.

Esses são apenas alguns exemplos de diagramas disponíveis na UML. Cada diagrama tem sua própria finalidade e pode ser utilizado de forma complementar para fornecer uma visão completa e abrangente do sistema em diferentes níveis de abstração.

A UML é uma ferramenta poderosa para o desenvolvimento de software, pois permite a representação visual e concisa de um sistema complexo. Além disso, a padronização da UML torna mais fácil a comunicação entre os membros da equipe de desenvolvimento e a documentação do sistema, ajudando a evitar ambiguidades e facilitando a compreensão do projeto como um todo.

# <span id="page-31-0"></span>**3.1.1 Diagrama de Caso de Uso**

Um caso de uso é uma técnica utilizada na engenharia de software para capturar e descrever os requisitos funcionais de um sistema. Ele descreve uma interação entre um ator (usuário ou sistema externo) e o sistema em questão, especificando o que o sistema faz em resposta a uma ação do ator.

Um caso de uso normalmente inclui os seguintes elementos:

Ator: Representa o papel desempenhado por uma entidade externa que interage com o sistema.

Descrição: Breve descrição do caso de uso.

Fluxo Principal: Descreve a sequência de ações entre o ator e o sistema que resultam na realização do objetivo do caso de uso.

Fluxos Alternativos: Descreve sequências de ações alternativas que podem ocorrer durante a execução do caso de uso.

Pré-condições: Condições que devem ser verdadeiras antes do início do caso de uso. Pós-condições: Condições que devem ser verdadeiras após a conclusão do caso de uso.

*Caso de uso do jogo:*

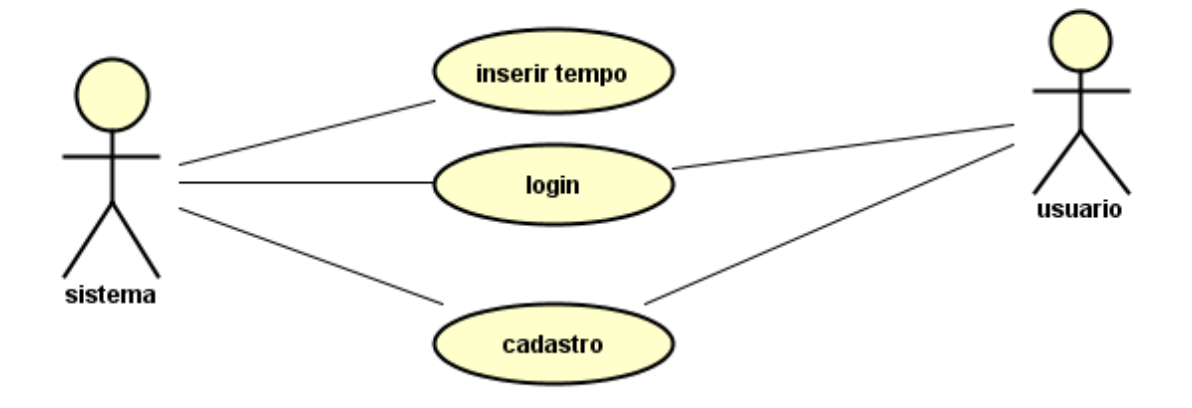

# <span id="page-32-0"></span>**Figura 15 - Caso e uso do jogo.**

*Caso de uso do site:*

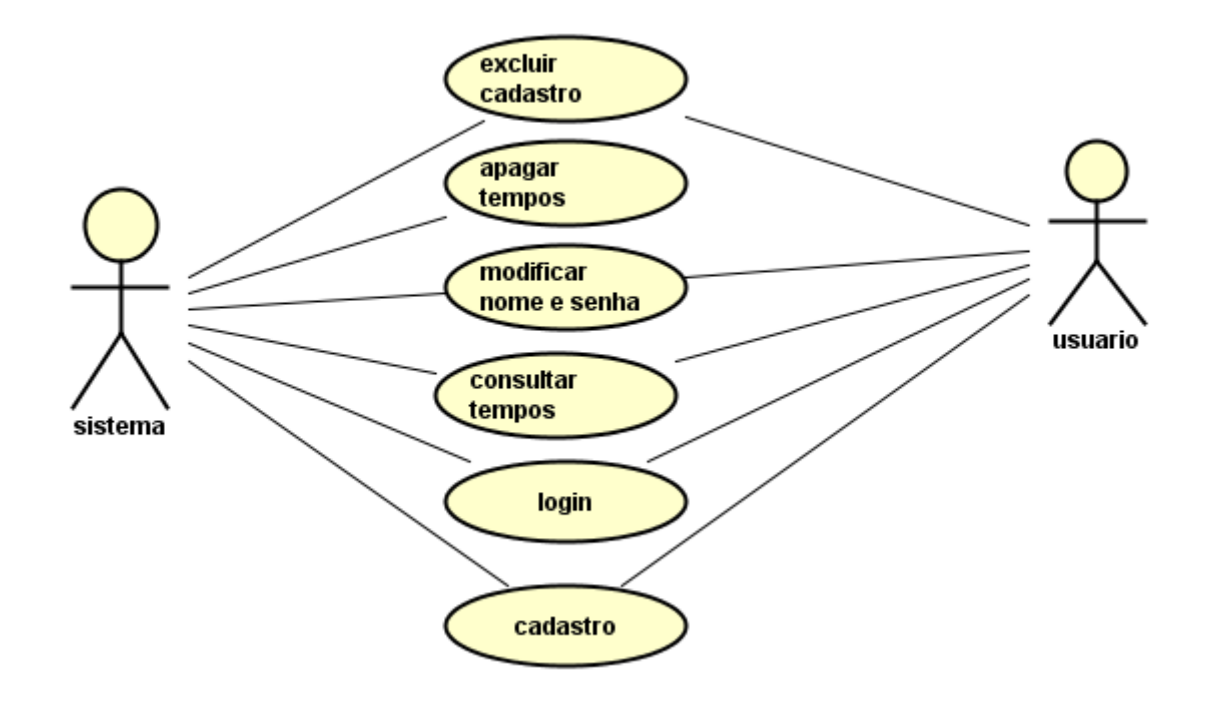

<span id="page-33-0"></span>**Figura 16 - Caso e uso do site**

# <span id="page-34-1"></span>**3.2 Banco de Dados**

Descrição:

Nome base de dados: exsm.

Onde termos duas tabelas: "Jogadores e tempos".

Exemplo imagem das tabelas jogadores:

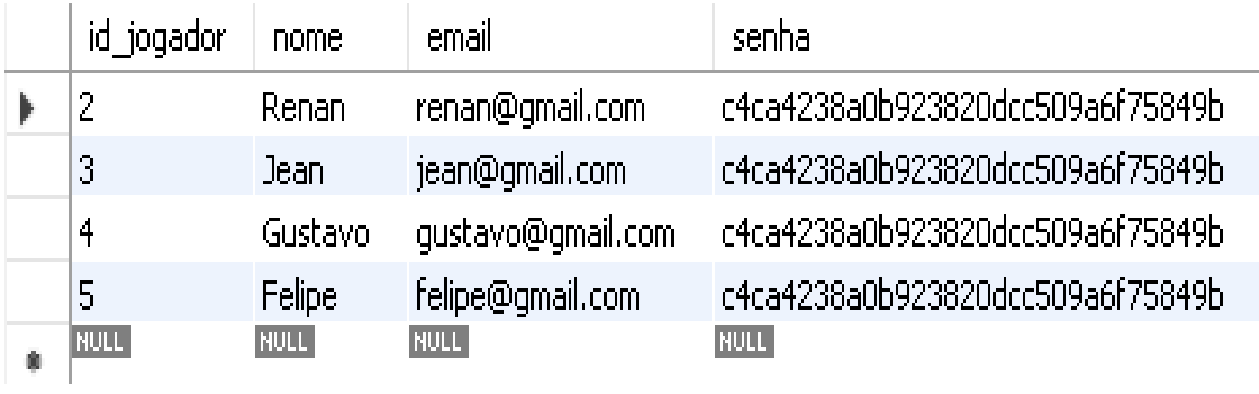

# <span id="page-34-0"></span>**Figura 17 - Tabela jogadores**

Exemplo imagem das tabelas tempos:

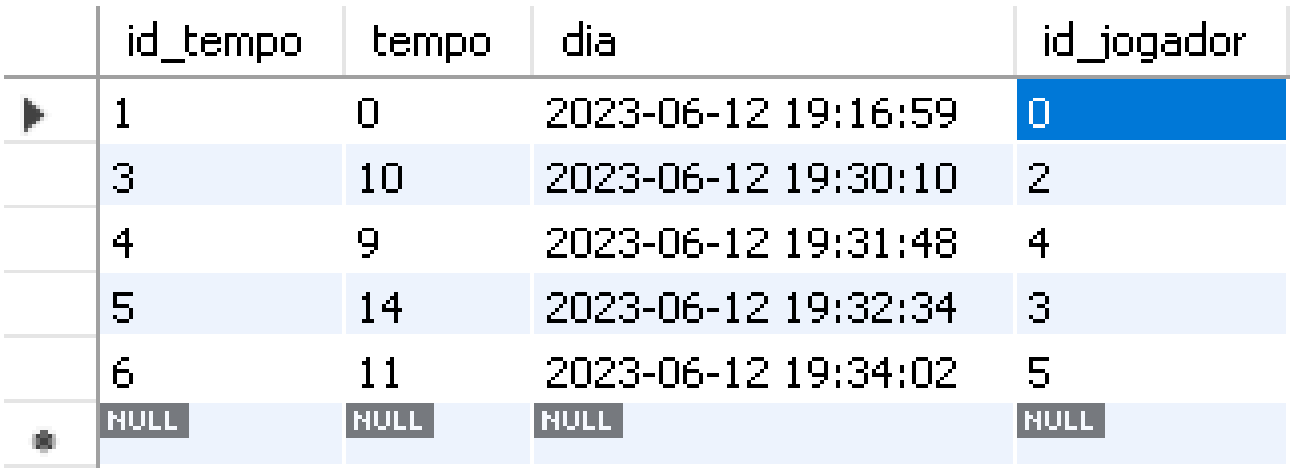

# <span id="page-35-0"></span>**Figura 18 - Tabela tempos**

# <span id="page-36-1"></span>**3.2.1 Dicionário de Dados**

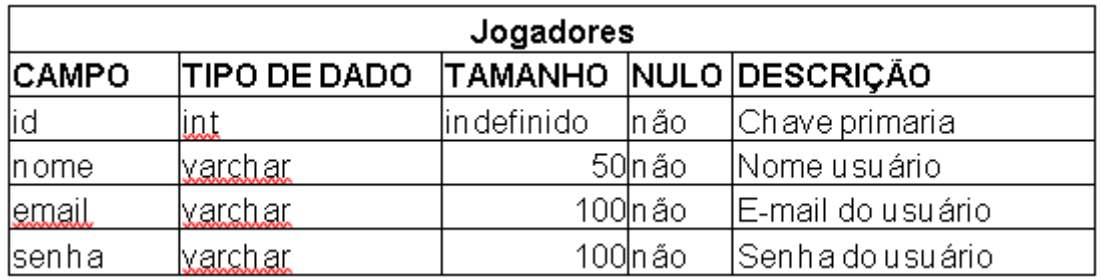

Imagem da tabela jogadores

# <span id="page-36-0"></span>**Figura 19 – Jogadores**

Imagem da tabela tempos:

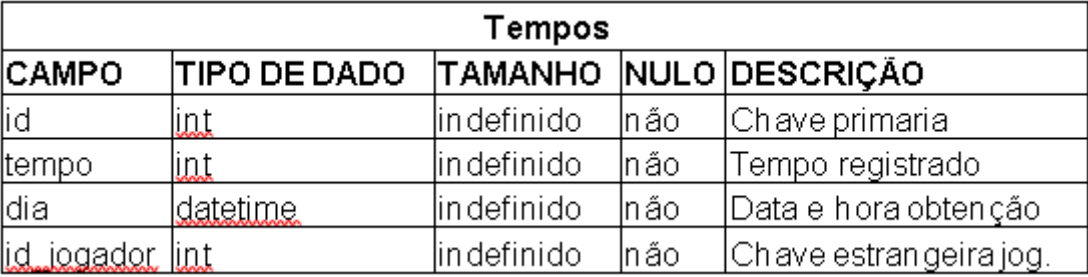

# <span id="page-37-0"></span>**Figura 20 – Tempos**

# <span id="page-38-0"></span>**4 PROJETO**

Chemistry Mage é um projeto de um jogo com intuito de envolver jovens e adolescente ao mundo Sug Avot, um lugar onde a magia está presente na forma de elementos químicos onde pessoas são capazes de utiliza-las.

Nisso são chamados de "Sábios químicos" enquanto aqueles que seguem o caminho para se tornar um, "são chamados de magos químicos".

Com isso vemos que o jogo se passa numa masmorra onde o protagonista está sendo testado e deve utilizar seus conhecimentos para escapar. O jogador controla o personagem num ambiente 2D com visão top-down 60º.

Isso é um pouco do projeto em si, ou seja, sendo o intuito do jogo despertar o interesse do usuário em certos conteúdos de química.

## **Objetivo do Projeto:**

O objetivo principal do projeto de TCC é criar um jogo que envolva os jogadores em uma aventura de fuga (escape room), utilizando elementos químicos como parte integrante do enredo. O jogo tem como meta desperta os conhecimentos de química de forma divertida, estimulando o interesse e a compreensão dos conceitos químicos pelos jogadores, especialmente jovens estudantes.

## Público Alvo:

Chemistry Mage foca em chamar a atenção de jovens que estão por volta do primeiro ao terceiro ano do ensino médio utilizando o jogo como uma forma de provocar interesse de uma forma interativa e menos cansativa.

## <span id="page-39-1"></span>4.1 Telas e Funcionalidades

#### **Tela Menu:**

A tela de menu apresentara as principais informações do jogo tais como:

## Botões:

- Jogar Inicia Jogo
- Opções Abre menu de opções.
- Sair Sai do jogo.
- Botão de Cadastro e Autenticação representado pela logo da empresa e o texto escrito "entrar" - Abre tela de Cadastro e autenticação.
- Botão de acessar conta, representado pela logo da empresa e o texto escrito "ver conta" - Abre tela do jogador.
- Imagem ilustrativa do jogo de fundo, com o personagem principal centralizado.

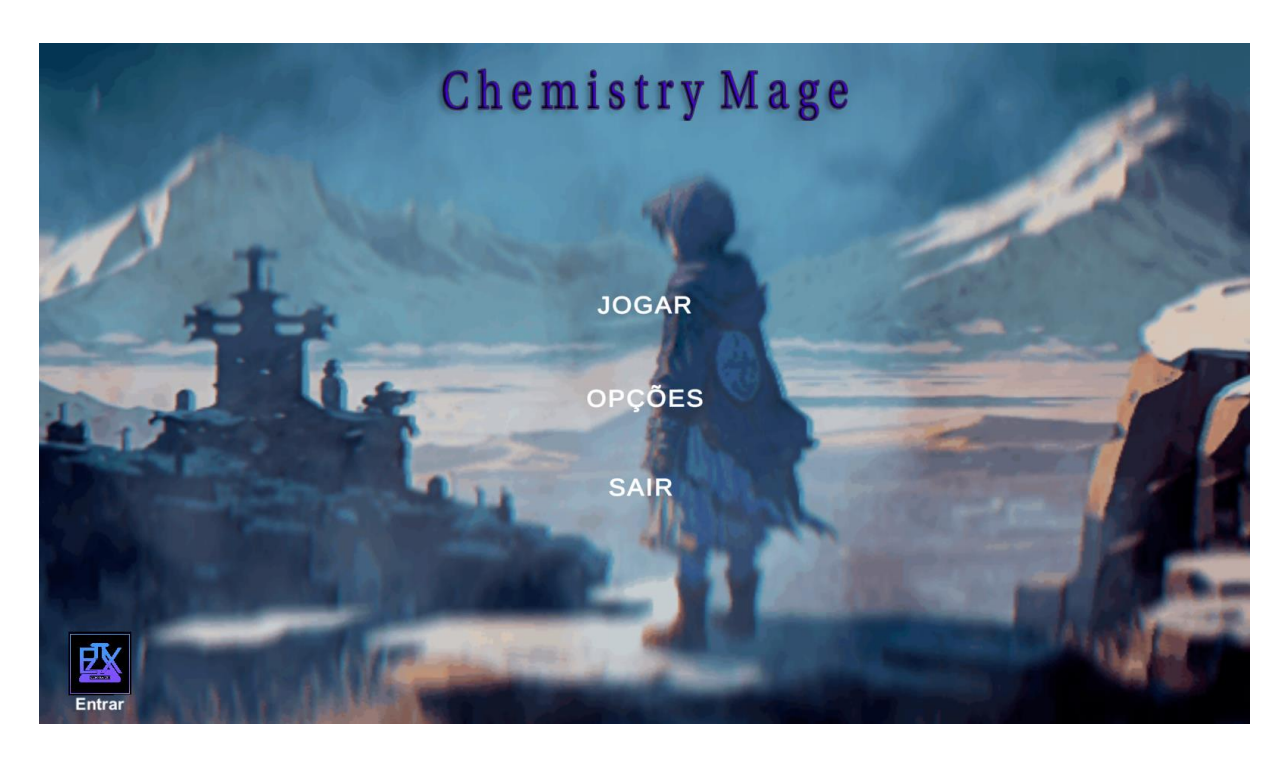

# <span id="page-39-0"></span>**Figura 21 - Tela inicial**

## **Tela Menu - opções:**

A tela de menu- opções apresentara as principais configurações do jogo tais como:

Botões:

- Slide de volume: Controlador do volume da música;
- Sprite de som: Para silenciar volume da música;
- Voltar: Volta para menu inicial;
- Imagem ilustrativa do jogo de fundo, com o personagem principal centralizado.

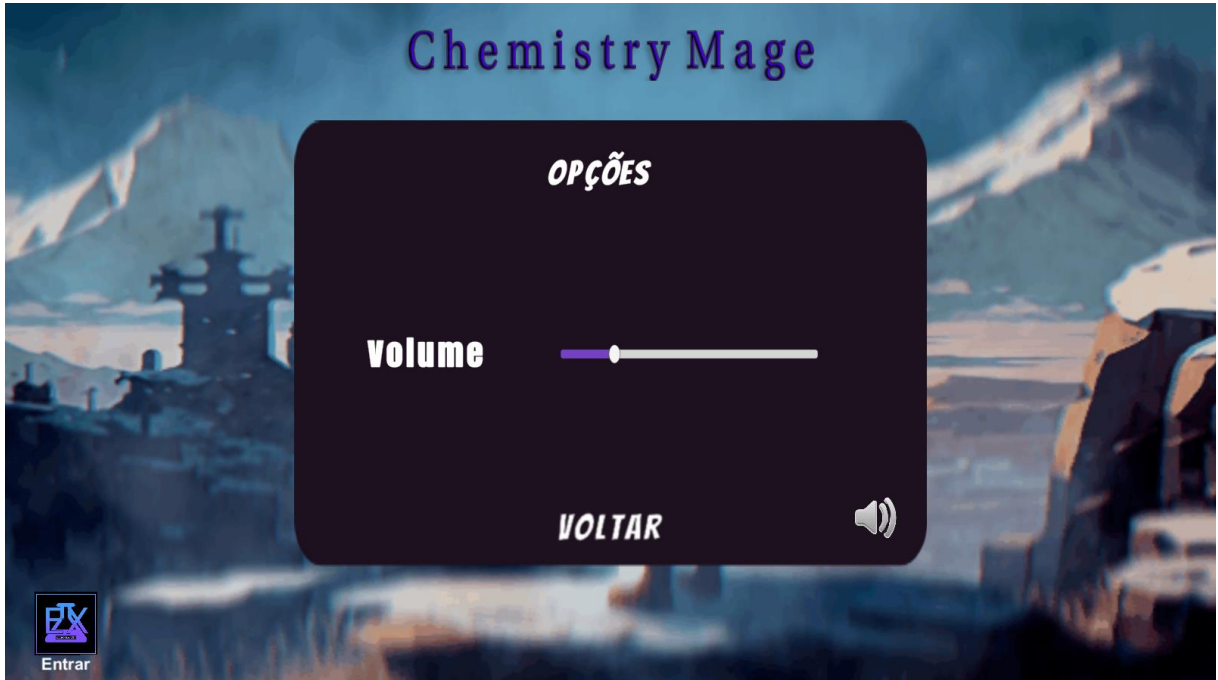

## <span id="page-40-0"></span>**Figura 22 - Tela menu – opções**

## **Tela de autenticação:**

A tela de autenticação apresenta:

- Imagem ilustrativa do jogo de fundo, com o personagem principal centralizado;
- Campo de entrada para e-mail: Onde o usuário coloca o seu e-mail já cadastrado no banco de dados;
- Campo de entrada para senha: Onde o usuário coloca a senha passe correspondente ao e-mail digitado acima.
- Botão Entrar: Que executa verificação no banco de dados para ver se o e-mail e senha existem e se estão corretos ou não. Se sim, entra na conta do usuário. Se não, mostra mensagem de erro.
- Botão lembrar dados: armazena no cache dados inserido.
- Botão Cadastrar Que abre painel de cadastro.
- Botão voltar: Representado por uma seta, que ao clicar voltara ao menu inicial.

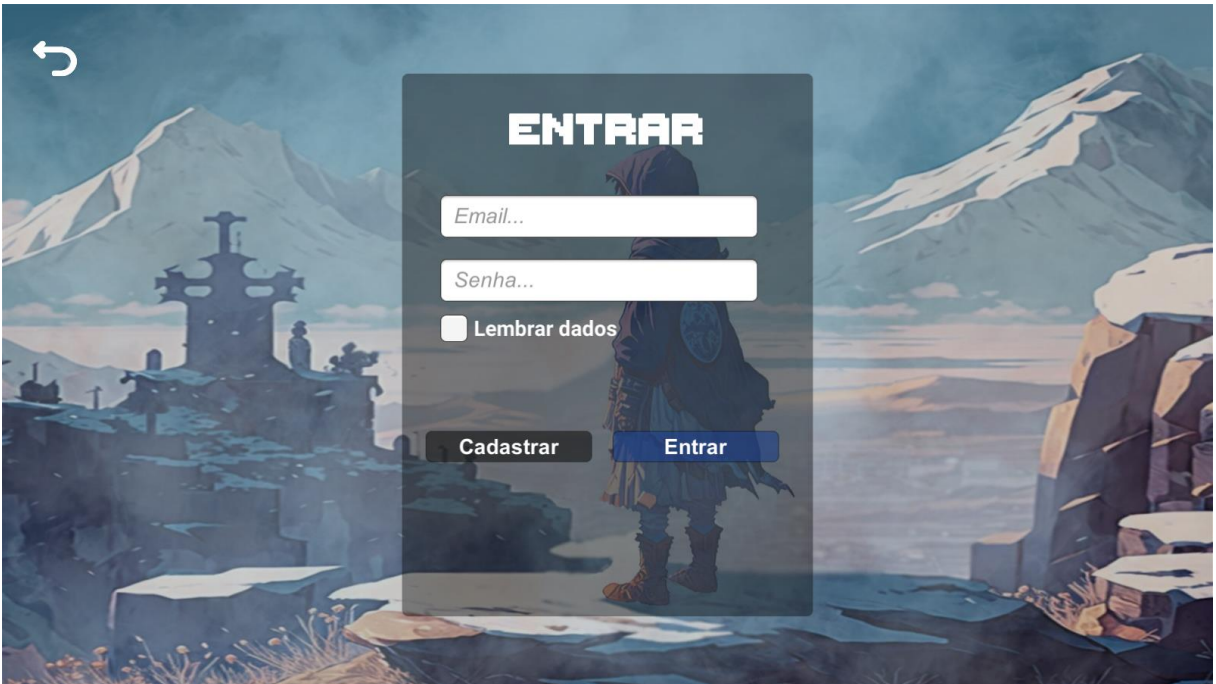

# <span id="page-41-0"></span>**Figura 23 - Tela de autenticação**

## **Tela cadastro:**

A tela de cadastro apresenta:

- Imagem ilustrativa do jogo de fundo, com o personagem principal centralizado;
- Campo de cadastrar nome: Onde o usuário coloca o nome para ser cadastrado no banco de dados;
- Campo de cadastro de e-mail: Onde o usuário coloca o e-mail para ser cadastrado no banco de dados;
- Campo de cadastro de senha: Onde o usuário coloca a senha para ser cadastrado no banco de dados;
- Botão logar: volta a tela de autenticação;
- Botão cadastrar: Efetiva o cadastro no banco de dados.

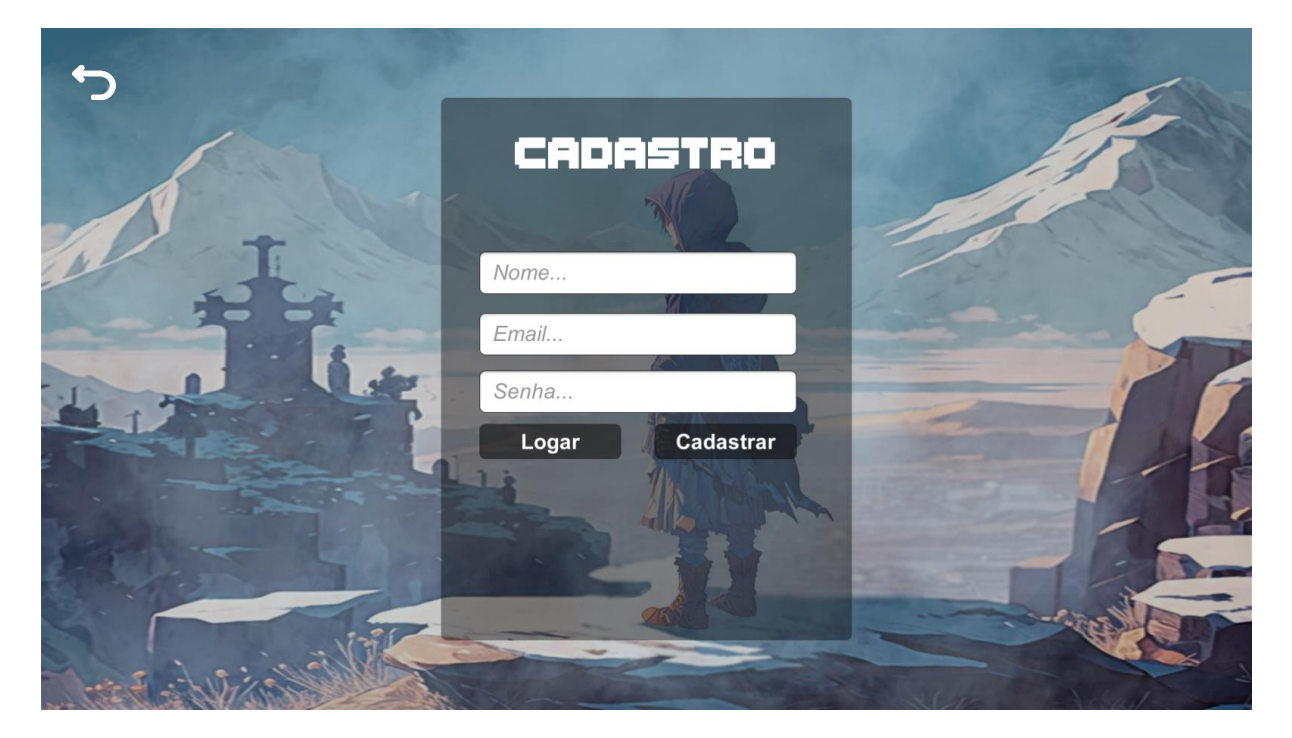

## <span id="page-42-0"></span>**Figura 24 - Tela de cadastro**

## <span id="page-43-0"></span>**5 CONSIDERAÇÕES FINAIS**

Nesta monografia, exploramos a análise e desenvolvimento de um jogo 2D top-down, utilizando a perspectiva de cima para baixo para oferecer uma experiência imersiva aos jogadores. Ao longo deste trabalho, abordamos diversos aspectos relacionados ao projeto, incluindo levantamento de requisitos, modelagem do sistema, design, mecânicas de jogo, sons, bem como a viabilidade técnica e operacional do jogo.

Durante a análise de sistemas, identificamos os principais requisitos funcionais e não funcionais do jogo, levando em consideração as necessidades dos jogadores e dos stakeholders envolvidos. Por meio da modelagem do sistema, pudemos visualizar as interações, os processos e dados envolvidos no jogo, garantindo uma compreensão clara de sua estrutura e funcionamento.

As mecânicas de jogo também desempenharam um papel fundamental no sucesso do projeto. A implementação de controles responsivos e intuitivos permitiu aos jogadores uma experiência de jogabilidade fluida e imersiva. Além disso, a inclusão de habilidades especiais e sistemas de pontuação time adicionaram uma camada extra ao desafio do jogo.

Os aspectos visuais e sonoros também foram considerados na criação do jogo. A definição de um estilo visual adequado, seja por meio de Pixel Art, desenhos animados ou realismo estilizado, ajudou a estabelecer a atmosfera e a identidade visual do jogo. Os efeitos sonoros e a trilha sonora escolhidos ou criados especificamente contribuíram para a imersão dos jogadores no mundo do jogo.

A viabilidade técnica e operacional do projeto também foi analisada, levando em consideração as tecnologias utilizadas, recursos necessários e opções de distribuição. Essa análise permitiu garantir que o jogo pudesse ser desenvolvido dentro dos recursos disponíveis, atendendo às expectativas dos jogadores e considerando as limitações práticas e financeiras.

Em conclusão, o desenvolvimento de um jogo 2D top-down requer uma análise cuidadosa e abrangente, considerando diversos aspectos desde a concepção até a

implementação. Através deste trabalho, pudemos compreender a importância de uma análise de sistemas bem executada, que nos permitiu criar um jogo envolvente de forma adequada às necessidades dos jogadores.

Esperamos que esta monografia tenha fornecido uma visão clara e abrangente do processo de desenvolvimento do nosso projeto, e que possa servir como uma referência útil para futuros projetos na área de desenvolvimento de jogos. Através da aplicação das melhores práticas e do uso de ferramentas e técnicas adequadas, onde é possível criar experiências de jogo memoráveis e cativantes, proporcionando momentos de diversão e entretenimento para os jogadores.

# <span id="page-45-0"></span>**6 REFERÊNCIAS**

Smith, J. (2022). "Designing Levels for Top-Down 2D Games." Game Development Tutorials. Disponível em: https://www.gamedevtutorials.com/designing-levels-topdown-2d-games/. Acessado em: 15 de maio de 2023.

Johnson, A. (2019). "Game Design Document Template." Word Document, Game Development Studio, São Paulo.

Unity. (2022). Unity Technologies. Disponível em: https://unity.com/. Lembre-se de verificar as diretrizes de formatação de referências da sua instituição ou editora para garantir que estejam de acordo com as normas exigidas.

Remover imagem Disponível em: [<https://www.remove.bg/pt-br>](https://www.remove.bg/pt-br). Acesso em: 29 maio 202.

Programas.

Disponível em: <https://www.tecmundo.com.br/programacao/2705-o-que-e-css-.ht >. Acesso em: 29 maio 2023.

Pixel.

Disponível em: [<https://www.techtudo.com.br/tudo-sobre/piskel/>](https://www.techtudo.com.br/tudo-sobre/piskel/). Acesso em: 02 junhos 2023.

Pesquisa: como fazer uma Navbar. Disponível em: [<https://www.youtube.com/watch?v=bHRXRYTppHM>](https://www.youtube.com/watch?v=bHRXRYTppHM). Acesso em: 8 abril 2023.

Pesquisa: como fazer um slide de fotos com css. Disponível em: < https://www.youtube.com/watch?v=zxqGOgsgUtk>. Acesso em: 8 abril 2023.

Pesquisa: como fazer um sistema de login com php. Disponível em: < https://www.youtube.com/watch?v=30Of7BFeGHI>. Acesso em: 17 fevereiro 2023.

## *Apêndice A – GDD Jogo.*

GDD - Chemistry Mage:

Chemistry Mage é um jogo baseado na mecânica de escape room onde o jogador está preso numa série de salas e deve cumprir um objetivo: que é escapar das salas, neste caso o jogador deve explorar a sala onde ele se encontra e pegar objetos para resolver os enigmas e seguir adiante até o final do jogo.

Descrição do Jogo:

É um jogo 2D Top-Down onde o jogador controla um personagem num ambiente de duas dimensões podendo mover o personagem em qualquer uma das quatro direções bidimensionais, o foco do jogo é despertar o interesse do jogador sobre alguns conteúdos de química fazendo o mesmo descobrir sobre tal conteúdo enquanto prossegue no jogo para resolver os enigmas, que são apresentados de forma a incentiva-lo a procurar aprendizado.

Público Alvo:

O público alvo de Chemistry Mage é principalmente estudantes do ensino médio: Jovens e adolescentes.

Gênero:

O gênero do jogo é escape room.

Estória:

A estória acompanha o protagonista sem nome que em sua busca de poder para evoluir para um sábio químico. Faz ser capaz de utilizar a química para fazer coisas que para um ser humano normal parece impossível, mas acabou sendo preso em uma masmorra por um culto de pessoas que possuem interesse nos conhecimentos do mago.

#### Personagens:

Os personagens são o narrador misterioso que prendeu o protagonista na masmorra com intuito de descobrir mais sobre o caminho da química e o protagonista sem nome que é um estudioso que recebeu o título de mago químico por conta de seus conhecimentos e contribuições, à procura de descobrir a verdade sobre a química a fim de se tornar um sábio da química.

Ele possui cabelos castanhos que cobrem seus olhos e utiliza um manto rasgado para ajudar a encobrir sua identidade junto de um artefato antigo no formato de uma manopla que faz com que ele tenha mais facilidade em manipular certos elementos, e em sua personalidade não há muito a se falar, o caminho para se tornar um mago é algo duro e complexo, não tendo espaço para emoções por isso ele é quieto e evita ao máximo conversa desnecessária.

## Cenários:

O jogo inteiro se passa dentro da masmorra onde o protagonista está preso, é um lugar com iluminação fraca, úmido e com cheiro de mofo por todo lugar.

#### Níveis:

As fases do jogo são os enigmas que o jogador deve passar:

Inicialmente ele se encontra dentro de sua cela ao sair ele encontra uma porta trancada e uma nota em cima de uma mesa, ao analisar melhor a nota a porta que antes estava trancada abre e o jogo começa.

A primeira sala tem uma porta de prata muito pesada para forçar e também trancada, do outro lado há uma porta de madeira, ao entrar ele encontra uma estante de livros vazia e uma mesa com um único livro e um frasco contendo veneno, o livro fala sobre a oxidação e um fenômeno que ocorre quando a prata entra em contato com o veneno, ao jogar o veneno na porta de prata ela oxida e abre.

Mostrando um pequeno corredor com uma balança no final e duas portas nos lados, ao interagir com a balança o jogador recebe uma dica do personagem falando que talvez pesar a balança para um dos lados faça algo mas o frasco vazio que o jogador possui não é pesado o suficiente, o jogador deve, então, voltar em uma sala que estava com uma goteira e encher o frasco com agua para pesar a balança, em um dos lados ele encontra uma sala com três botões e na outra uma sala com três caixas grandes para passar pela porta, tem um livro no canto falando sobre refração da luz causada pelos espelhos, com isso o jogador deve colocar as caixas na posição onde os botões estão na outra sala, ao fazer isso ele recebe um frasco de agua, ao colocar na balança e fazer ela ficar equilibrada a porta no final da sala das caixas abre, levando a uma sala, onde termina esta fase.

Regras de Jogo:

Chemistry Mage tem um sistema de pontuação bem simples, um contador que fica no topo da tela e conta o tempo do jogador e um sistema de ranking no site do jogo, não existe uma forma de perder o jogo basta apenas resolver os enigmas e seguir em frente.

# <span id="page-50-1"></span>**Apêndice B – Empresa.**

A seguir será apresentado imagem sobre o site da empresa

Tela inicial superior.

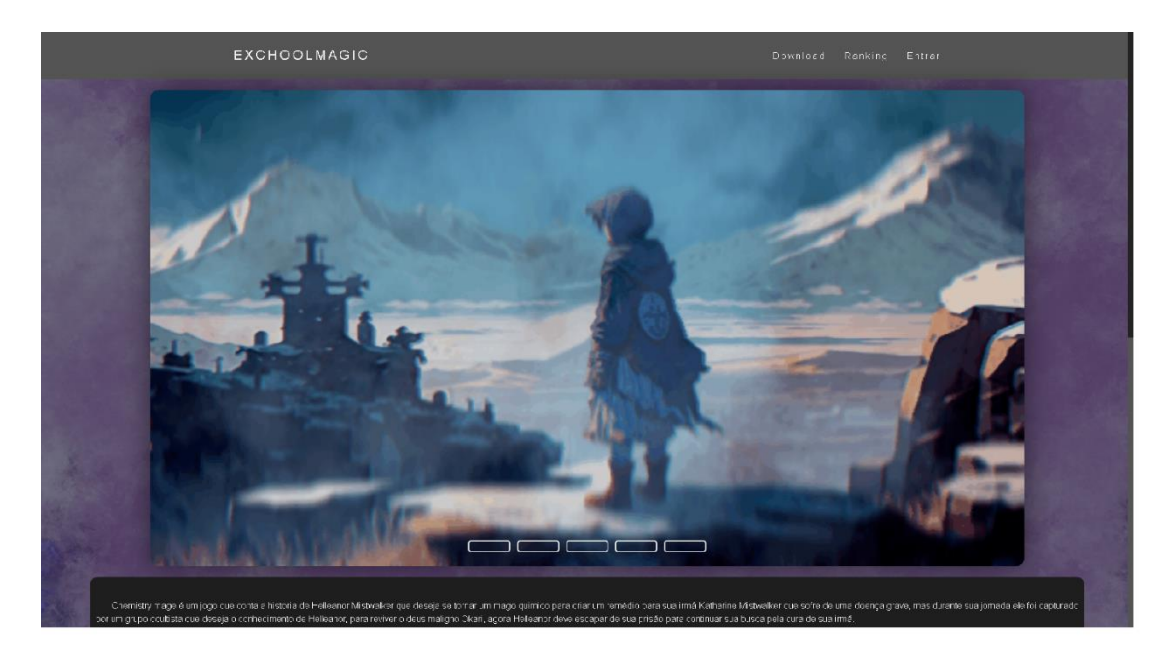

# <span id="page-50-0"></span>**Figura 25 - Pagina inicial superior**

Fonte: Elaborado pelos Autores.

Página inicial apresentando imagens do projeto Chemistry Mage, com breve descrição abaixo.

Tela inicial inferior.

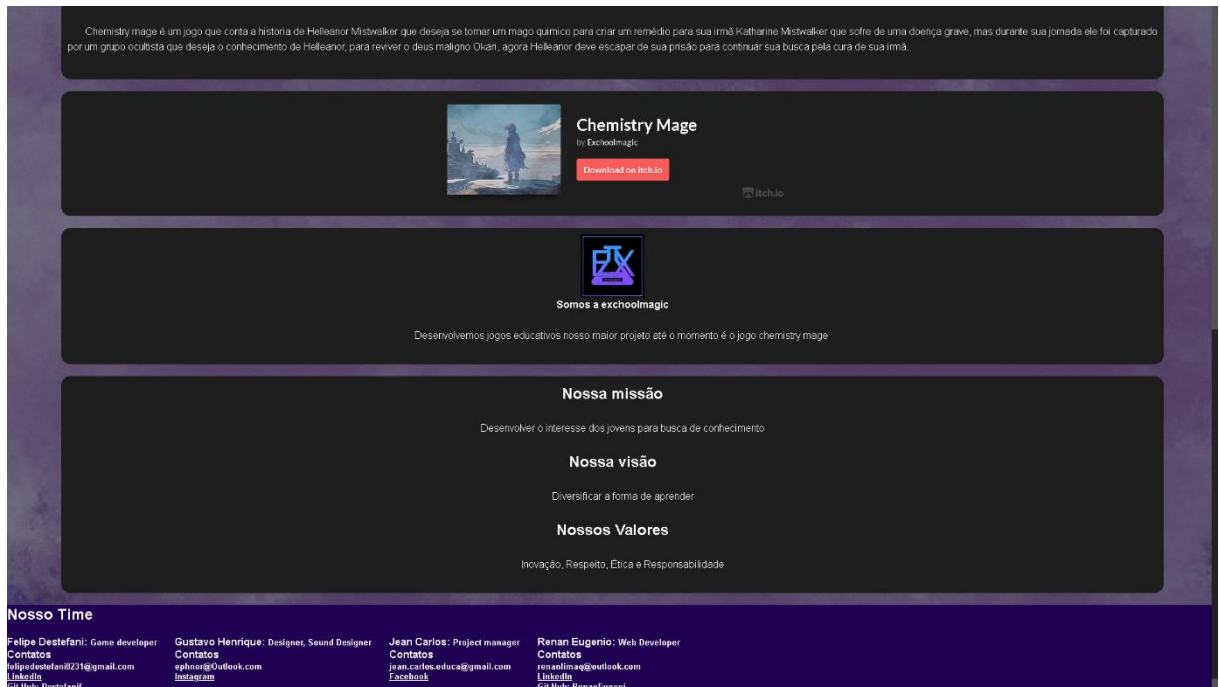

## <span id="page-51-0"></span>**Figura 26 - Pagina inicial inferior**

Fonte: Elaborado pelos Autores.

Continuação da página inicial apresentando botão de download do projeto e uma breve apresentação da empresa com os contatos de seus membros na região inferior.

# Tela cadastro.

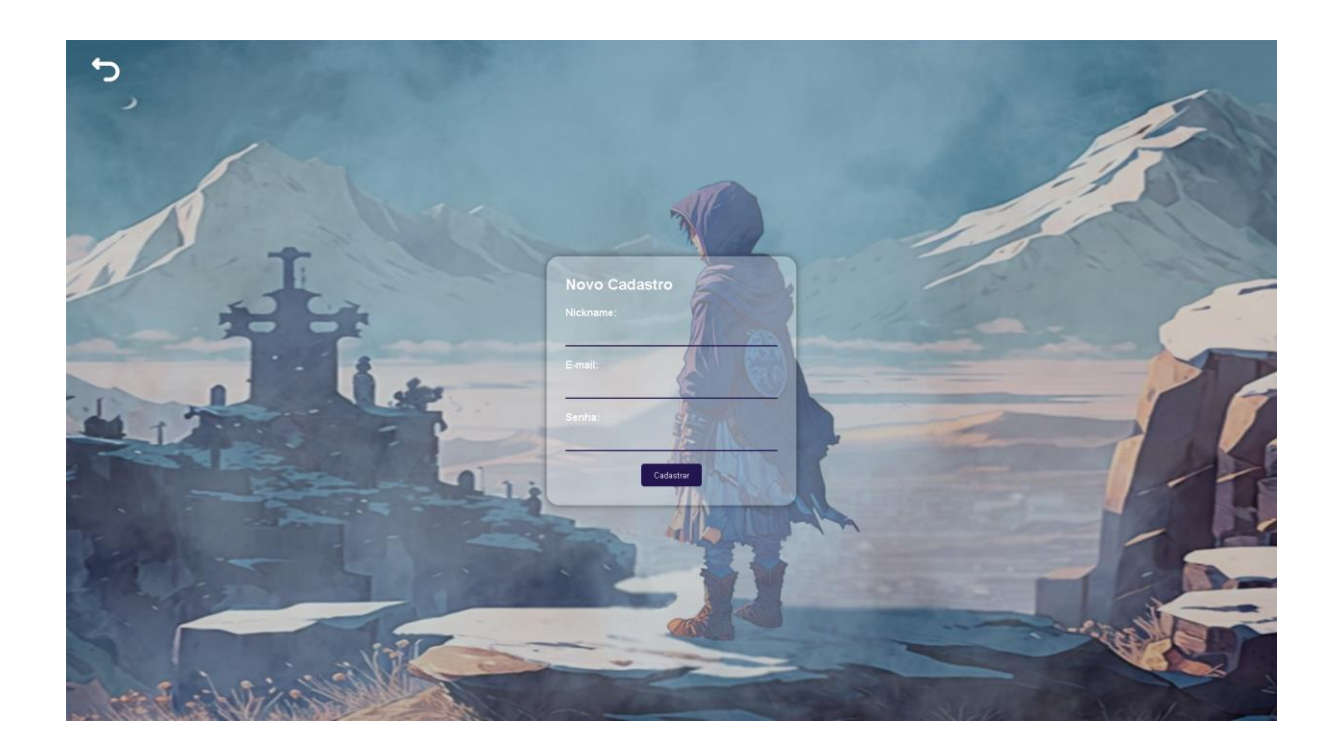

# <span id="page-52-0"></span>**Figura 27 - Pagina de cadastro**

Fonte: Elaborado pelos Autores.

Tela onde o usuário pode realizar um cadastro com nome, e-mail e senha.

Tela de jogador.

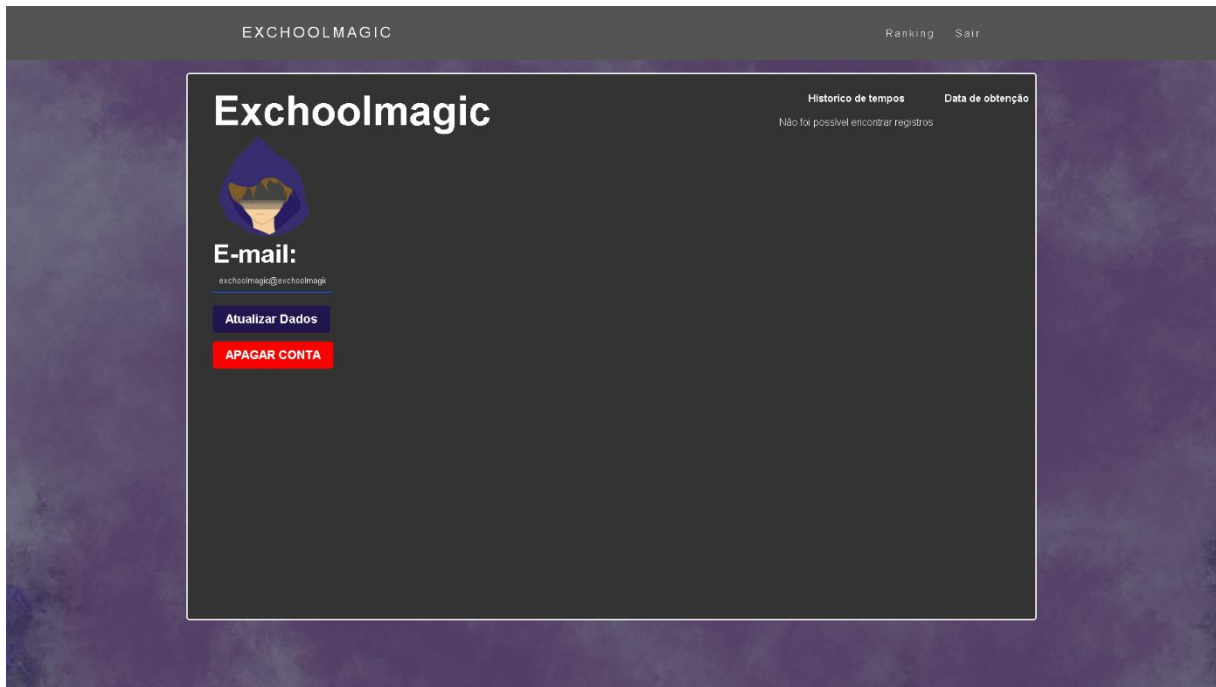

# <span id="page-53-0"></span>**Figura 28 - Pagina do jogador**

Fonte: Elaborado pelos Autores.

Página onde apresenta informações do usuário com, histórico de tempos registrados no jogo Chemistry Mage e opções de apagar conta e atualizar dados.